xNews 1.68 UTF-8 CLonable & SEO \*\*\*\* RC1 \*\*\*\* - Modules

NEWS\_PDF\_AUTHOR: dnprossi

NEWS\_PDF\_DATE: 2010/6/8 14:20:00

Sorry for such long timelapse but had to move both appartment and office.

I have made lots of old and new bug corrections, changes and improvements and before making any other addition I would like to consolidate 1.68 version as is, therefore I made an RC1 version for testing and will soon realease xNews 1.68 FINAL and after that i will concentrate on 1.69 version.

In the works - New xNews Importer/Exporter Module 1.0

Here is a list of major changes. Made so many though that I did loose track of some....

- Module preferences
- changed "Show Previous and Next link" to accept None, Bottom, Top, Both visualization
- added "Display Link Icons" (print, friend, pdf icons) as above
- changed "SEO enable" to accept none, htaccess, path-info
- added "SEO path" to include a title in url

eg. http://your.site.com/a-title-here/topics.1/your-topic.html

- added "SEO level" to htaccess in xoops root dir or in module dir for different url visualization

eg. ROOT = http://your.site.com/a-title-here/topics.1/your-topic-title.html

MODULE = http://your.site.com/modules/xnews/a-title-here.topics.1/your-topic-title.html

- Clone manager

- added "Force upgrade" to enable further upgrading in case things go wrong

 - added "Delete" clone once uninstalled (this will remove selected clone dir and files completely).

- Other

 - added "Extend meta-data input" to toggle between text and textarea for user edit meta-data input

with 255 char max length control

- added and modified htaccess one for root and one for modules/xnews as needed
- improved UTF-8 management
- Fixed Comments SEO related issues

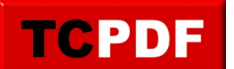

Upgrading xNews Beta to RC1: copy all files in modules/xnews then go to admin-modules menu and update xnews.

Upgrading clones Beta to RC1:

 go to admin-xnews-Clone Manager and click on "Force Upgrade" for each clone then goto admin-modules

and update each upgraded clone.

Enjoy!!!

[Download link](https://sourceforge.net/projects/xmodsfixnclean/files/)

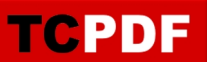

Sorry for such long timelapse but had to move both appartment and office.

I have made lots of old and new bug corrections, changes and improvements and before making any other addition I would like to consolidate 1.68 version as is, therefore I made an RC1 version for testing and will soon realease xNews 1.68 FINAL and after that i will concentrate on 1.69 version.

In the works - New xNews Importer/Exporter Module 1.0

Here is a list of major changes. Made so many though that I did loose track of some....

- Module preferences
- changed "Show Previous and Next link" to accept None, Bottom, Top, Both visualization
- added "Display Link Icons" (print, friend, pdf icons) as above
- changed "SEO enable" to accept none, htaccess, path-info
- added "SEO path" to include a title in url

eg. http://your.site.com/a-title-here/topics.1/your-topic.html

- added "SEO level" to htaccess in xoops root dir or in module dir for different url visualization

eg. ROOT = http://your.site.com/a-title-here/topics.1/your-topic-title.html

## MODULE = http://your.site.com/modules/xnews/a-title-here.topics.1/your-topic-title.html

- Clone manager

- added "Force upgrade" to enable further upgrading in case things go wrong

 - added "Delete" clone once uninstalled (this will remove selected clone dir and files completely).

- Other

 - added "Extend meta-data input" to toggle between text and textarea for user edit meta-data input

with 255 char max length control

- added and modified htaccess one for root and one for modules/xnews as needed
- improved UTF-8 management
- Fixed Comments SEO related issues

Upgrading xNews Beta to RC1:

copy all files in modules/xnews then go to admin-modules menu and update xnews.

Upgrading clones Beta to RC1:

 go to admin-xnews-Clone Manager and click on "Force Upgrade" for each clone then goto admin-modules

and update each upgraded clone.

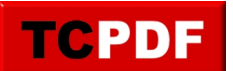

Enjoy!!!

[Download link](https://sourceforge.net/projects/xmodsfixnclean/files/)